## Piscines municipals **Artesa de Lleida**

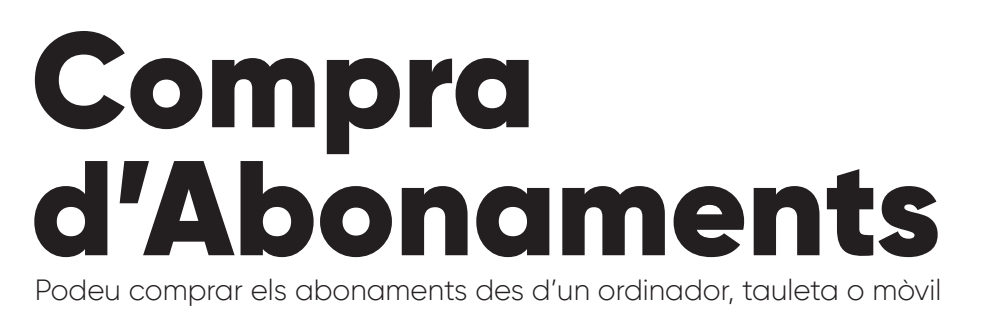

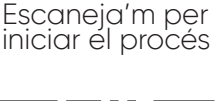

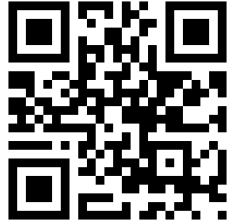

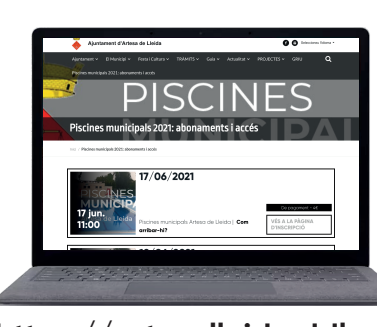

Entreu a la web de

l'ajuntament a l'apartat **Piscines municipals: abonament i accés**

**https://artesalleida.ddl.net/**

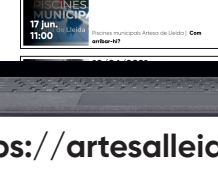

**3** Feu clic al botó

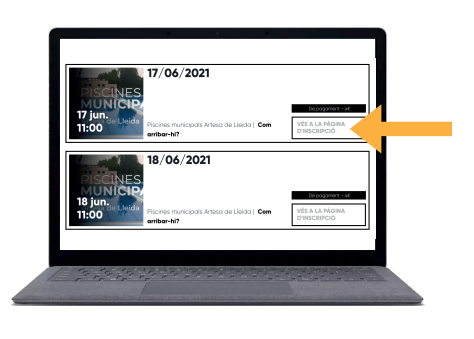

**2** Feu clic a **Vés a la pàgina d'inscripció**

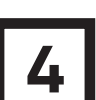

**Abonaments 4** Seleccioneu el tipus d'abonament

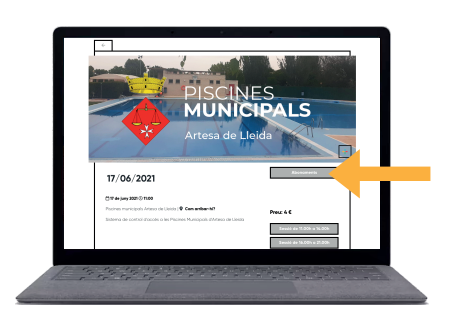

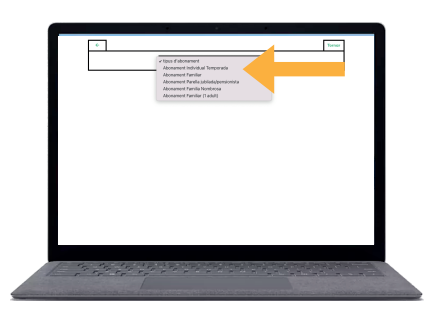

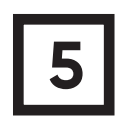

**1**

**5** Ompliu el formulari amb les vostres dades personals i féu clic a **Reservar** per fer el pagament amb targeta

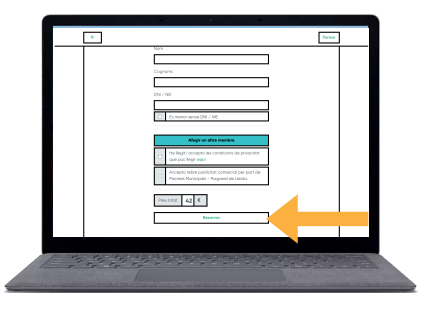

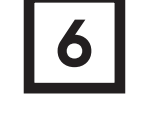

**6** Un cop completat el<br> **6** pagament, Rebreu un QR<br>
al vestre correu electrònic al vostre correu electrònic amb el que podreu accedir al recinte tota la temporada.

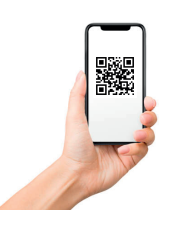

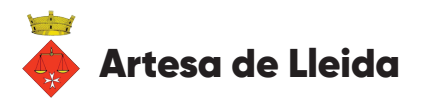

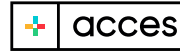